## Using WSIT-X with a WEBSDR

I wanted to try the WSJT-X software or more specifically FT-8 running locally and using a WEBSDR as the radio source. I had already configured my SDRPLAY RSP-1A receiver to run FT-8 using the SDRUNO software. To use a WEBSDR requires a Virtual Audio Cable to be installed on your computer. I use VB Cable and it is a free download. Once installed you don't have to deal with it anymore. The only change I had to make on the WSJT software from my original configuration was in the radio setting. I changed it from TS480 to NONE.

My computer runs Windows 10 and it is just a matter of enabling VB Cable on the task bar by clicking on the speaker icon. See the screen captures below for the WSJT settings.

Using your web browser select the WEBSDR of your choice, find the frequency desired and select USB. You may have to adjust the bandwidth. You can adjust the audio level to the WSJT software by using the WEBSDR volume control. The displayed frequency on the WSJT software will likely be wrong because there is no CAT control. The CAT Control box shown below is not used.

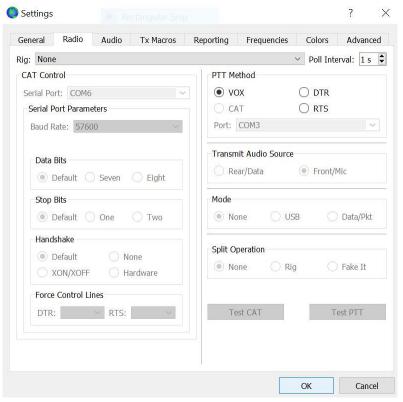

I have two computers in the Ham Shack, one general purpose and one dedicated to FT8/FT4 and logging. The plan was to run the general purpose computer with a WEBSDR and WSJT and have the dedicated computer running FT-8 with my IC 7300 at the same time. Thought it would be interesting to see my FT-8 signal being picked up on a receiver somewhere else.

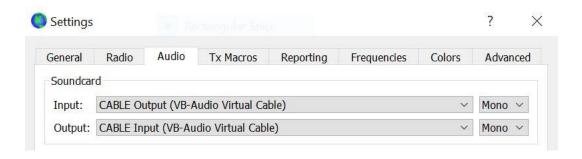

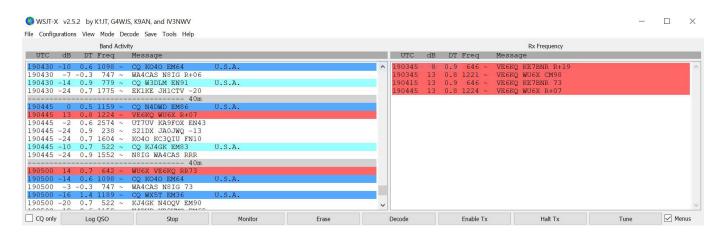

I made a couple of contacts on 40 meter using FT-8. Above is how it was received on a WEBSDR in Utah. Notice that the DT is a bit off. My computer time was set correctly. There is latency somewhere. Overall it doesn't seem to be a problem. If you want to try what I did above and have your call sign highlighted you will need to enter your call sign in the WSJT software when configuring it.

Here is a useful link for finding WEBSDR's. <a href="http://www.websdr.org/">http://www.websdr.org/</a>

If you want to monitor FT-8 or some of the other modes supported by the WSJT software you don't require a radio just a computer, internet access and some free software.

December 10, 2021

Home Page <a href="https://ve6kq.com">https://ve6kq.com</a>